Crésus Lohnbuchhaltung

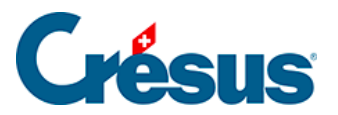

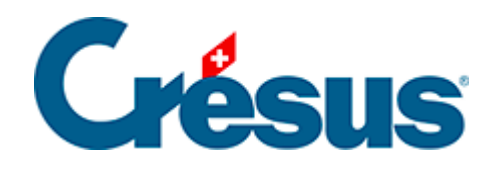

## **Crésus Lohnbuchhaltung**

## [22.2.1 - Übermittlung der Abrechnung](#page-2-0)

<span id="page-2-0"></span>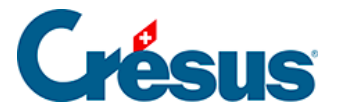

## **22.2.1 - Übermittlung der Abrechnung**

Alle Abrechnungen, die übermittelt werden können, werden im Fenster angezeigt. Die Abrechnungen, deren Daten eine Übermittlung nicht zulassen, sind ausgeblendet.

Im Produktionsmodus werden die definitiven Abrechnungen erst angezeigt, wenn unten im Fenster das Kästchen Alle Löhne für das Jahr sind komplett und definitiv aktiviert wurde.

Wählen Sie die Art des gewünschten Exports, und Crésus schlägt die zu verarbeitenden Elemente vor (in diesem Fall eine Meldung an die AHV):

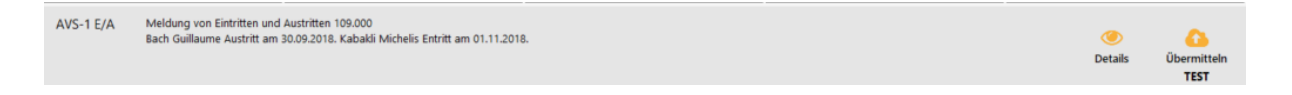

Klicken Sie auf das Symbol Details, um eine Übersicht der zu verarbeitenden Daten anzuzeigen.

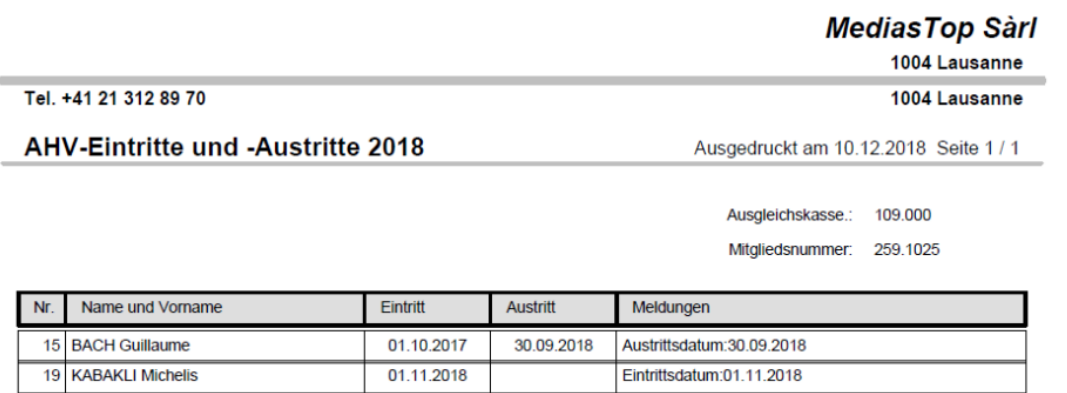

- Klicken Sie auf das Symbol Übermitteln, um das Dossier zu übermitteln.  $\alpha$
- Das animierte Symbol zeigt an, dass die Übermittlung läuft.  $\ddot{\circ}$